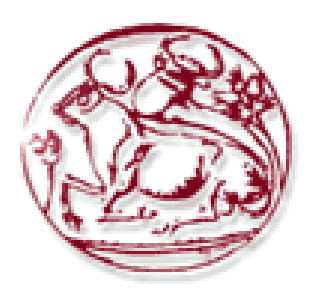

# **ΑΝΩΤΑΤΟ ΤΕΧΝΟΛΟΓΙΚΟ ΕΚΠΑΙΔΕΥΤΙΚΟ ΙΔΡΥΜΑ ΚΡΗΤΗΣ**

# **ΤΜΗΜΑ ΕΦΑΡΜΟΣΜΕΝΗΣ ΠΛΗΡΟΦΟΡΙΚΗΣ & ΠΟΛΥΜΕΣΩΝ**

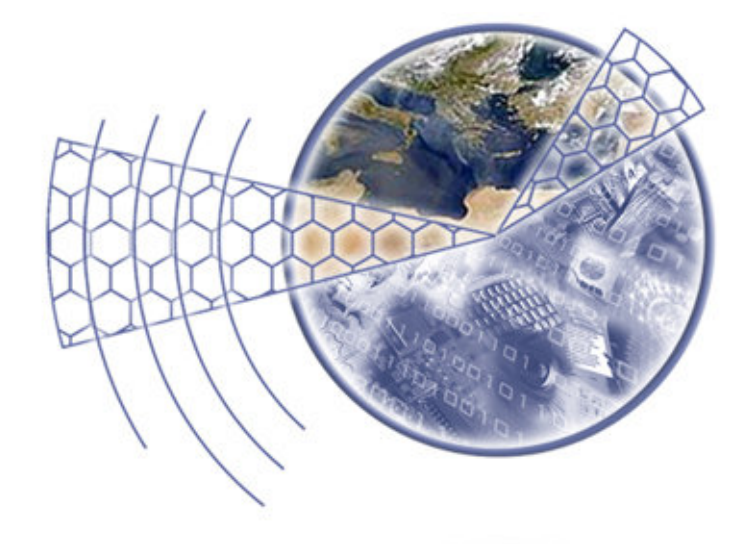

# **ΠΤΥΧΙΑΚΗ ΕΡΓΑΣΙΑ:**

**ΘΕΜΑ: «υλοποίηση πλατφόρμας Ηλεκτρονικου βιβλιοπωλείου σε τεχνολογία ASP.NET, με βάση δεδομένων σε SQL Server »** 

> **Εισηγητής: Παχουλάκης Ιωάννης Φοιτητές : Αγαθοκλής Κατσονούρης (ΑΜ 938) : Σταύρος Χατζηκώστας (ΑΜ 1511)**

# **Περιεχόμενα:**

### **Εισαγωγη:**

Περιγραφή του συστήματος Απαιτήσεις Συστήματος

# **Κεφάλαιο 1**

Ηλεκτρονικό Εμπόριο Επιχειρηματικά οφέλη με την χρήση του ηλεκτρονικού εμπορίου

# **Κεφάλαιο 2**

Εισαγωγή στις πλατφόρμες και τεχνικές ανάπτυξης Εισαγωγή στην .NET Αρχιτεκτονική .NET Βάσεις Δεδομένων και SQL Server 2000

# **Κεφάλαιο 3**

Περιγραφή της Βάσης Δεδομένων

Πίνακες της Βάσης Δεδομένων:

- Ο πίνακας tblsupplier
- Ο πίνακας TblSugestion
- Ο πίνακας tblCategory
- Ο πίνακας tblSubCatecory
- Ο πίνακας tblShoppingBasket
- Ο πίνακας tblProduct
- Ο πίνακας tblOrderProduct
- Ο πίνακας tblOrder
- Ο πίνακας tblnew
- Ο πίνακας tblCourier

Διάγραμμα βάσης δεδομένων – Συσχετίσεις πινάκων

#### **Κεφάλαιο 4**

**Αποθηκευμένες Διεργασίες - Stored Procedure** 

Stored Procedure basketItemCount

Stored Procedure BasketUpdate

Stored Procedure CategoryLIst

Stored Procedure CategoryName

Stored Procedure CdsList

Stored Procedure CustomerAdd

Stored Procedure CustomerDetail

Stored Procedure CustomerLogin

Stored Procedure ECategoryList

Stored Procedure getnew

Stored Procedure getSugestion

Stored Procedure OrdersAdd

Stored Procedure OrdersDetail

Stored Procedure OrdersList

Stored Procedure ProductDetail

Stored Procedure ProductsByCategory

Stored Procedure ProductSearch

Stored Procedure ProductsMostPopular

Stored Procedure ShoppingBasketAddItem

Stored Procedure ShoppingBasketEmpty

Stored Procedure ShoppingBasketList

Stored Procedure ShoppingbasketMigrate

Stored Procedure ShoppingBasketRemoveItem

Stored Procedure ShoppingBasketTotal

# **Κεφάλαιο 5**

Το αρχείο Web.config Σύνδεση με Βάση Δεδομένων

#### **Κεφάλαιο 6**

#### **Ανάλυση της εφαρμογής μας**

- Default.aspx
- register.aspx
- Login.aspx
- productslist.aspx
- ProductDetails.aspx
- basket.aspx
- CheckOut.aspx
- OrderDetails.aspx
- SearchResults.aspx
- ErrorPage.aspx

# **Τα Usercontrol της εφαρμογής μας**

newarrival.ascx και sugestion.ascx header.ascx menu.ascx de3ia.ascx και PopularItems.ascx

# **Βιβλιογραφία**

# **Περιγραφή του συστήματος**

Το αντικείμενο της πτυχιακής εργασίας είναι ο σχεδιασμός και η υλοποίηση πλατφόρμας Ηλεκτρονικού βιβλιοπωλείου σε τεχνολογία ASP.NET, με βάση δεδομένων σε SQL Server 2000. Στο ηλεκτρονικό κατάστημα το οποίο υλοποιήσαμε μπορεί ο χρήστης να κάνει αγορές βιβλίων μέσω του διαδικτύου .

# **Απαιτήσεις Συστήματος**

Οι απαιτούμενες τεχνικές προδιαγραφές της πλατφόρμας εγκατάστασης είναι οι ακόλουθες:

Για την πλατφόρμα .ΝΕΤ Framework απαιτείται ένα από τα παρακάτω λειτουργικά συστήματα:

 Microsoft Windows 2000 Professional with Service Pack 2.0 Microsoft Windows 2000 Server with Service Pack 2.0 Microsoft Windows 2000 Advanced Server with Service Pack 2.0 Microsoft Windows 2000 Datacenter Server with Service Pack 2.0 Microsoft Windows XP Professional

Για την πλατφόρμα του SQL Server 2000 ένα από τα παρακάτω:

Microsoft Windows NT Server 4.0

Microsoft Windows NT Server Enterprise Edition 4.0

Microsoft Windows 2000 Server

Microsoft Windows 2000 Advanced Server

Microsoft Windows 2000 Data Center Server

Microsoft Windows Server 2003

Microsoft Windows XP Professional

Κοινές προδιαγραφές:

Μνήμη: 128MB τουλάχιστον (προτεινόμενη 512MB) Επεξεργαστής: Pentium 133 MHz ή γρηγορότερος Web server: Microsoft Internet Information Services (IIS) 5.0+

# **Ηλεκτρονικό Εμπόριο**

Ο όρος Ηλεκτρονικό Εμπόριο (ΗΕ) χρησιμοποιείται για να περιγράψει την χρήση τηλεπικοινωνιακών μέσων (κυρίως δικτύων) για κάθε είδους εμπορικές συναλλαγές ή επιχειρηματικές δραστηριότητες μεταξύ επιχειρήσεων και ιδιωτών. Με άλλα λόγια, κάθε "εμπορική" δραστηριότητα που πριν

από μερικά χρόνια ήταν δυνατή, μόνο χάρη στην φυσική παρουσία και μεσολάβηση ανθρώπων ή υλικών μέσων (π.χ. εμπορική αλληλογραφία), σήμερα μπορεί να επιτευχθεί αυτόματα, ηλεκτρονικά και εξ? αποστάσεως. Βλέπουμε λοιπόν, ότι το ΗΕ δεν αποτελεί μία και μόνη τεχνολογία. Πρόκειται περισσότερο για ένα συνδυασμό τεχνολογιών ανταλλαγής δεδομένων (όπως το EDI και το email), πρόσβασης σε δεδομένα (shared databases, electronic bulletin boards - BBS, το World Wide Web κ.ά.) και αυτόματης συλλογής δεδομένων (bar coding, magnetic/optical character recognition).

 Το ΗΕ προσπαθεί να αναπτύξει την εκτέλεση των επιχειρησιακών συναλλαγών μέσα από διάφορα δίκτυα. Αυτές οι αναπτύξεις αναφέρονται σε μεγαλύτερη απόδοση (καλύτερη ποιότητα, μεγαλύτερη ικανοποίηση πελατών και καλύτερη λήψη αποφάσεων), μεγαλύτερη οικονομική χρησιμότητα (χαμηλότερο κόστος) και πιο γρήγορες συναλλαγές (μεγάλη ταχύτητα, αλληλεπίδραση πραγματικού χρόνου). Το όραμα όσων ασχολούνται με το ΗΕ είναι η ομογενοποίηση (χάρη στην εφαρμογή νέων τεχνολογιών) όλων των οικονομικών λειτουργιών των επιχειρήσεων και οργανισμών με τέτοιο τρόπο που κάθε δραστηριότητα να μπορεί :

α) να εκτελείται σε ηλεκτρονική μορφή

 β) να μεταφέρεται εύκολα από τον ένα συναλλασόμενο στον άλλο (π.χ. ένα ψηφιακό τιμολόγιο από τον πωλητή στον αγοραστή)

 γ) να είναι προσιτή σε κάθε μέλος της ηλεκτρονικής οικονομικής κοινότητας (π.χ. να μπορεί οποιοσδήποτε να βρει τον τιμοκατάλογο ή τα τεχνικά χαρακτηριστικά των προϊόντων μου άμεσα και με δικές τους ενέργειες, χωρίς να χρειαστεί δική μου μεσολάβηση π.χ. να μου τα ζητήσει και να του τα στείλω).

 Συνοψίζοντας, ένας πιθανός ορισμός του Η.Ε. είναι : "Το Η.Ε. είναι οποιαδήποτε μορφή επιχειρησιακής συναλλαγής, οι συντελεστές της οποίας αλληλεπιδρούν με ηλεκτρονική μορφή περισσότερο παρά με φυσικές συναλλαγές ή διαμέσου φυσικής επικοινωνίας".

# **ΕΠΙΧΕΙΡΗΜΑΤΙΚΑ ΟΦΕΛΗ ΜΕ ΤΗ ΧΡΗΣΗ ΤΟΥ**

# **ΗΛΕΚΤΡΟΝΙΚΟΥ ΕΜΠΟΡΙΟΥ**

\* Μειωμένα έξοδα διαφήμισης

 \* Μειωμένα έξοδα μεταφοράς, ιδιαίτερα για αγαθά που μπορούν να μεταφερθούν ηλεκτρονικά

\* Μειωμένα έξοδα στο σχεδιασμό και στην παραγωγή

\* Ανεπτυγμένος στρατηγικός σχεδιασμός

- \* Περισσότερες ευκαιρίες για niche marketing
- \* Ιση πρόσβαση στις αγορές από όλους
- \* Πρόσβαση σε νέες αγορές
- \* Ανάμειξη του πελάτη στο προϊόν και καινοτομία υπηρεσιών

 Πληροφορίες για οποιαδήποτε αγορά και χώρα μπορούν πλέον να προωθηθούν ηλεκτρονικά και να αναπτυχθούν

στο εμπορικό περιβάλλον, δημιουργώντας όμως έτσι και έναν αριθμό από προβλήματα όπως η μυστικότητα (privacy) που είναι ανάγκη να διευθετηθεί

 Επαφές μεταξύ εταιριών μπορούν να διευκολυνθούν με on-line επιχειρησιακούς καταλόγους και να βελτιωθούν με εθνικά ή τοπικά πληροφοριακά κέντρα.

Επαφές μεταξύ εταιριών και καταναλωτών μπορούν να υποστηριχθούν με σημαντικά μέσα, συμπεριλαμβανομένων on-line διαφημίσεων και κλειστών αγορών.

Εταιρίες μπορούν να προωθήσουν αναλυτικές πληροφορίες για τα προϊόντα τους και τις υπηρεσίες τους καθώς επίσης και να απαντήσουν σε ερωτήσεις που υποστηρίζονται από κατανοητές ευκολίες πλοήγησης και αναζήτησης.

 Τα τελευταία χρόνια έγιναν προσπάθειες για να βελτιωθεί η επιχειρησιακή αποδοτικότητα και αυτό το γεγονός επέδρασε

καταλυτικά και ξεπέρασε έτσι τα "σύνορα" εταιριών και πελατών. Ένα τέτοιο παράδειγμα συμβαίνει με την λεγόμενη "virtual enterprise",

εκεί όπου κάθε τέτοιου είδους εταιρία παίζει τον δικό της ρόλο σε ένα πολύ κοντινό δίκτυο εταιριών απευθύνοντας μια πολύ συγκεκριμένη ευκαιρία αγοράς.

# **Εισαγωγή στις πλατφόρμες και τεχνικές ανάπτυξης**

# **Εισαγωγή στην .NET**

Το ASP.NET, η επόμενη γενιά του ASP, είναι μία πλατφόρμα ανάπτυξης δυναμικών ιστοσελίδων και εφαρμογών Web. Επιτρέπει στους προγραμματιστές να χρησιμοποιούν γλώσσες προγραμματισμού όπως η C# ή VB.NET, για να αναπτύξουν εφαρμογές μεγάλου μεγέθους. Βασίζεται στο .Net Framework και έχει πολύ μεγάλες δυνατότητες αλληλεπίδρασης με εφαρμογές για Windows, παρέχοντας Web Services, δίνοντας έτσι την δυνατότητα ανάπτυξης smart client εφαρμογών. Οι τελευταίες με την σειρά τους, είναι εφαρμογές client-server που λειτουργούν σε πολλές πλατφόρμες (Windows, Web, Table PCs, PDAs), διαχειρίζονται πληροφορίες βάσεων δεδομένων, και παρέχουν πλούσιο περιβάλλον εργασίας για τους χρήστες.

# **Αρχιτεκτονική .NET**

Σύμφωνα με την Microsoft, έχει ως σκοπό την απλοποίηση της ανάπτυξης εφαρμογών «κρύβοντας» τις τεχνικές λεπτομέρειες υλοποίησης πολλών λειτουργιών, όπως διαχείριση μνήμης, επικοινωνία μέσω δικτύου, είσοδο/έξοδο από συσκευές και αφήνοντας το προγραμματιστή ελεύθερο να επικεντρωθεί στην «λογική» του προγράμματος.

Το .NET χαρακτηρίζεται ως managed πλατφόρμα με την έννοια ότι δημιουργεί ένα ελεγχόμενο και ασφαλές περιβάλλον μέσα στο οποίο μπορεί να τρέξει μια εφαρμογή. Η ασφάλεια έγκειται για παράδειγμα στον έλεγχο στην δέσμευση και προσπέλαση της μνήμης (δεν υπάρχουν pointers, δεν μπορείς να προσπελάσεις μια θέση μνήμης εκτός πίνακα), στο τύπο των μεταβλητών και δεδομένων (δεν μπορείς να θέσεις μια float τιμή σε μια ακέραια μεταβλητή) ή στην αυτόματη υλοποίηση δικλείδων ασφαλείας.

Το .NET υποστηρίζει πληθώρα γλωσσών προγραμματισμού οι οποίες είναι ειδικά σχεδιασμένες για αυτό, όπως C#, Visual Basic.NET, J++ και managed C++. Στην πραγματικότητα, το .ΝΕΤ καταλαβαίνει μόνο μια γλώσσα προγραμματισμού την Microsoft Intermediate Language (MSIL). Συνεπώς, οποιαδήποτε γλώσσα προγραμματισμού μπορεί να μεταγλωττιστεί σε MSIL μπορεί να τρέξει στην πλατφόρμα .NET. Ο χρήστης μπορεί ακόμα να γράψει απευθείας ένα πρόγραμμα σε MSIL στο Notepad να το κάνει compile και να το τρέξει στο .ΝΕΤ!

Καρδιά του .ΝΕΤ αποτελείται λεγόμενο Common Language Runtime (CLR). Η οντότητα αυτή είναι το managed περιβάλλον μέσα στο οποίο τρέχουν οι εφαρμογές .ΝΕΤ. Κατά μια έννοια κρύβει το δύσχρηστο Win32 API που χρησιμοποιείται συχνά για προγραμματισμό εφαρμογών Windows και παρουσιάζει στο χρήστη ένα απλούστερο και περισσότερο εύχρηστο (βλέπε παρακάτω σχήμα).

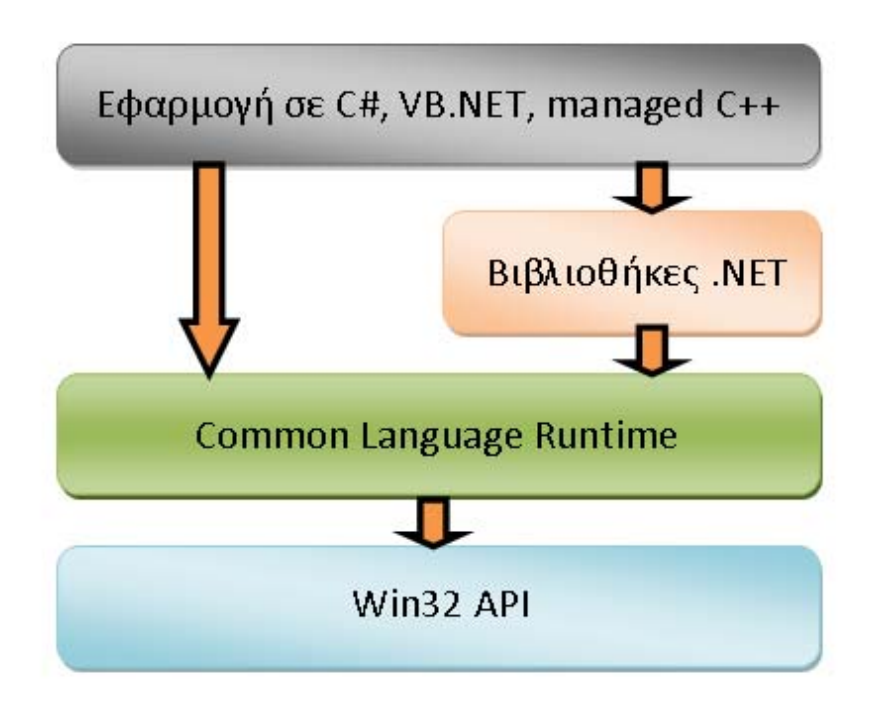

Επίσης το .ΝΕΤ παρέχει και μια πληθώρα βιβλιοθηκών με έτοιμες λειτουργίες που μπορεί να χρησιμοποιήσει ο χρήστης για την ανάπτυξη των εφαρμογών.

Πλεονεκτήματα .ΝΕΤ

Το .ΝΕΤ έχει πολλά πλεονεκτήματα για την ανάπτυξη εφαρμογών:

\* Είναι εγγενώς αντικειμενοστραφής πλατφόρμα.

 \* Είναι ανεξάρτητο από γλώσσα προγραμματισμού. Σε μια εφαρμογή ένας προγραμματιστής μπορεί να γράφει κώδικα σε C#, άλλος σε VB.NET και άλλος σε managed C++ και τα τμήματα που αναπτύσσει ο καθένας να συνεργάζονται μεταξύ τους χωρίς προβλήματα.

 \* Η χρήση βιβλιοθηκών (assemblies) κάνει πολύ εύκολη την επαναχρησιμοποίηση κώδικα.

 \* Παρέχει πολύ εύκολη εγκατάσταση. Αρκεί να αντιγράψουμε το κατάλογο της εφαρμογής σε ένα άλλο υπολογιστή και αυτή θα τρέξει άμεσα. Δεν υπάρχει installation, δεν πειράζει το registry.

 \* Παρέχει πληθώρα έτοιμων λειτουργιών που κάνουν την ανάπτυξη κώδικα πολύ εύκολη.

 \* Αυτοματοποιημένη διαχείριση μνήμης, ο χρήστης δεν χρειάζεται να ασχοληθεί με αποδέσμευση μνήμης.

Μειονεκτήματα .ΝΕΤ (για ανάπτυξη παιχνιδιών)

Το .ΝΕΤ έχει 2 μειονεκτήματα που αφορούν ειδικά την ανάπτυξη βιντεοπαιχνιδιών και όχι την γενική ανάπτυξη εφαρμογών:

 \* Αυτοματοποιημένη διαχείριση μνήμης, ο χρήστης δεν χρειάζεται να ασχοληθεί με αποδέσμευση μνήμης.

 \* Το CLR εισάγει μια (μικρή ίσως) καθυστέρηση στην εκτέλεση της εφαρμογής.

Το πρώτο, αν και είναι πολύ χρήσιμο χαρακτηριστικό για γενικό προγραμματισμό, σε ένα βιντεοπαιχνίδι μπορεί να δημιουργήσει πρόβλημα. H απελευθέρωση μνήμης που δεν χρησιμοποιείται πλέον είναι μια ακριβή εργασία (από πλευράς χρόνου), η οποία επιπλέον είναι μη-ντετερμινιστική, μπορεί να συμβεί δηλαδή οποτεδήποτε. Αυτό μπορεί να έχει σαν αποτέλεσμα ένα παιχνίδι που τρέχει σε ένα σταθερό ρυθμό 60 καρέ το δευτερόλεπτο, να δει μια δραματική πτώση στο ρυθμό ανανέωσης για 1 δευτερόλεπτο, πράγμα ανεπίτρεπτο στην ανάπτυξη βιντεοπαιχνιδιών.

Το δεύτερο αφορά τη Just in Time μεταγλώττιση που υποστηρίζει το CLR. Από τη μία εισάγει μια καθυστέρηση στην εκκίνηση του παιχνιδιού μιας και πρέπει να μεταγλωττιστεί ο κώδικας από την άλλη ο μεταγλωττιστής ο ίδιος δεν είναι βέλτιστος με την έννοια ότι δεν παράγει το καλύτερο δυνατό native κώδικα για Windows.

Και τα δυο προβλήματα αυτά μπορούν να αντιμετωπιστούν αν τα λάβουμε υπόψη κατά την ανάπτυξη της εφαρμογής.

# **Βάσεις Δεδομένων και SQL Server 2000**

Για την υλοποίηση του θέματος της πτυχιακής μας εργασίας κρίθηκε αναγκαία η χρήση μιας βάσεως δεδομένων . Η βάση μας περιέχει στοιχειά των πελατών / χρηστών , στοιχειά των παραγγελιών ,στοιχειά για τα βιβλία του ηλεκτρονικού μας καταστήματος και στοιχεία των προμηθευτών μας.

Για την υλοποίηση της βάσης δεδομένων χρησιμοποιήσαμε SQL Server 2000 . Ο Microsoft SQL Server είναι ολοκληρωμένο σύστημα διαχείρισης βάσεων δεδομένων και ανάλυσης για τη γρήγορη παράδοση της επόμενης γενιάς επαγγελματικών λύσεων, λύσεων ηλεκτρονικού εμπορίου και αποθήκευσης δεδομένων με δυνατότητα κλιμάκωσης.

Μερικά από τα πλεονεκτήματα χρήσης του είναι τα εξής:

- \* Ευκολία διαχείρισης του συστήματος βάσεων δεδομένων
- \* Γρήγορη αναζήτηση δεδομένων
- \* Ευκολία συντήρησης των βάσεων (backup-restore)

 \* Native υποστήριξη από τα λειτουργικά συστήματα Windows, έτσι ώστε να μπορεί να εγκατασταθεί σε οποιονδήποτε υπολογιστή.

\* Πολύ καλή λειτουργία με εφαρμογές .Net και διασύνδεση με Ado.Net.

\* Εμπλουτισμένο σύστημα ασφάλειας με κρυπτογράφηση βάσης

δεδομένων, πολιτική κωδικών ασφαλείας και ανάθεση ρόλων

\* Δημιουργία στατικών και δυναμικών αναφορών

# **Περιγραφή της Βάσης Δεδομένων**

# **Πίνακες της Βάσης Δεδομένων:**

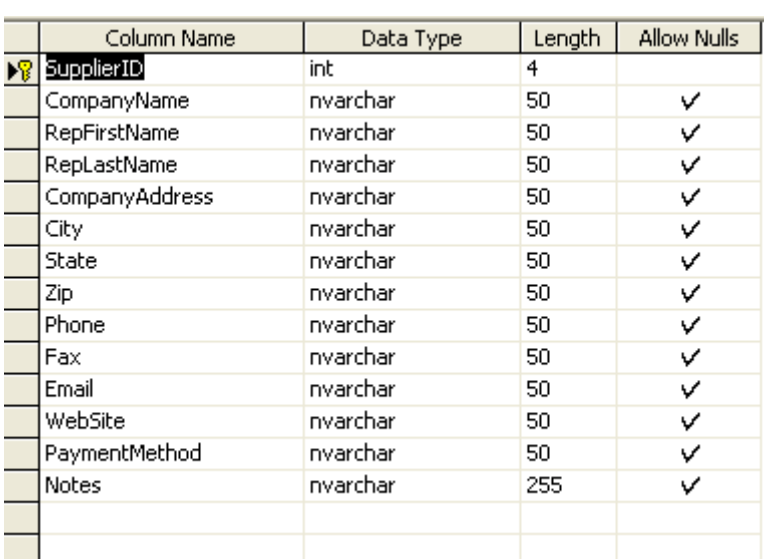

# **Ο πίνακας tblsupplier**

Ο πίνακας περιλαμβάνει πεδία για τους προμηθευτές της εταιρίας

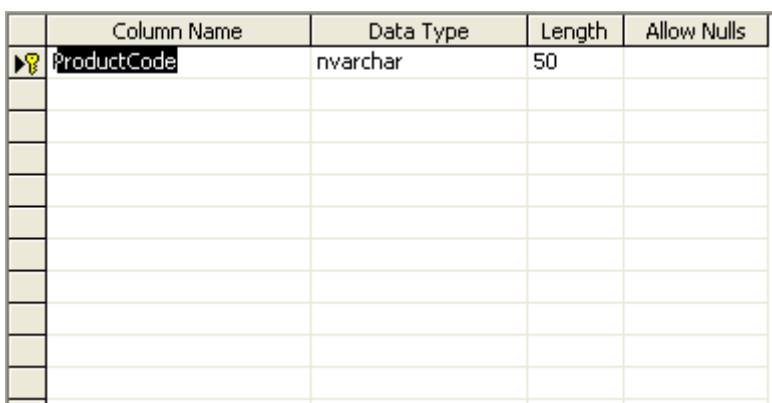

# **Ο πίνακας TblSugestion**

Ο πίνακας περιλαμβάνει ένα πεδίο το ProductCode και περιλαμβάνει τις εισηγήσεις μας για βιβλία.

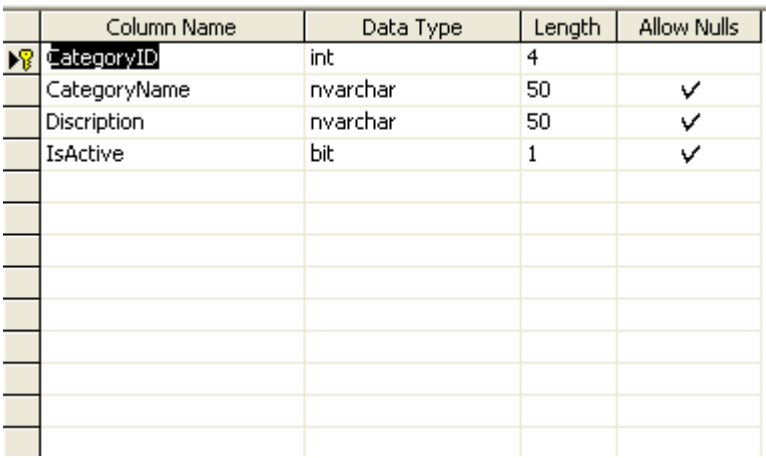

#### **Ο πίνακας tblCategory**

Ο πίνακας περιλαμβάνει πεδία για τις κατηγορίες που θα μας χρησιμεύσουν για να υποδείξουμε στο μενού με τα βιβλία μέσω του tblSubCategory

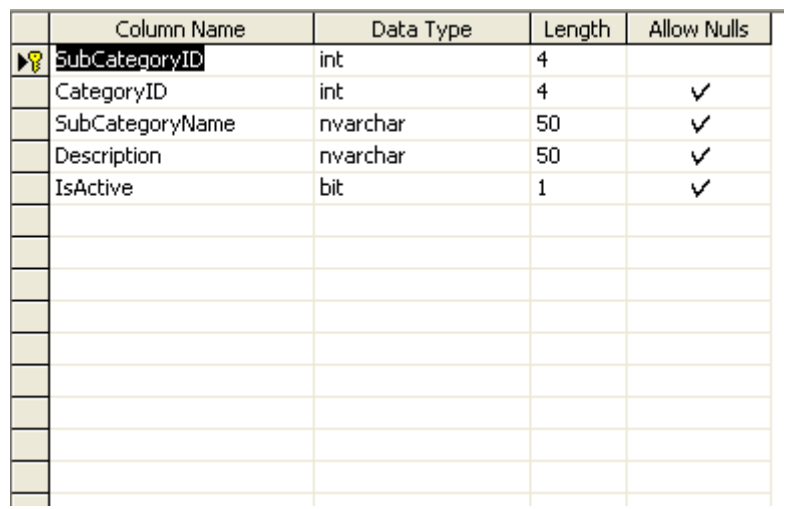

#### **Ο πίνακας tblSubCatecory**

Ο πίνακας περιλαμβάνει πεδία για τις υποκατηγορίες που μας χρησιμεύουν για να υποδείξουμε στο μενού με τα βιβλία

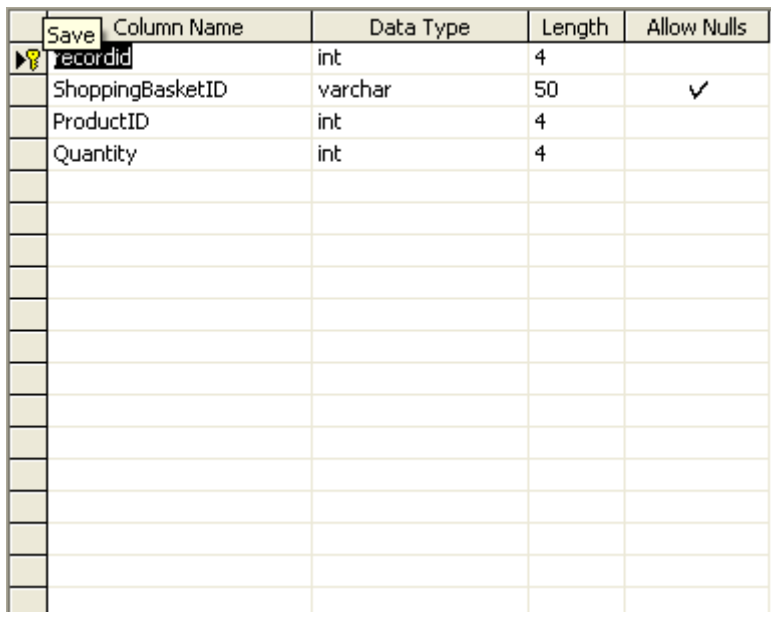

# **Ο πίνακας tblShoppingBasket**

Ο πίνακας περιλαμβάνει πεδία για το καλάθι αγοράς.

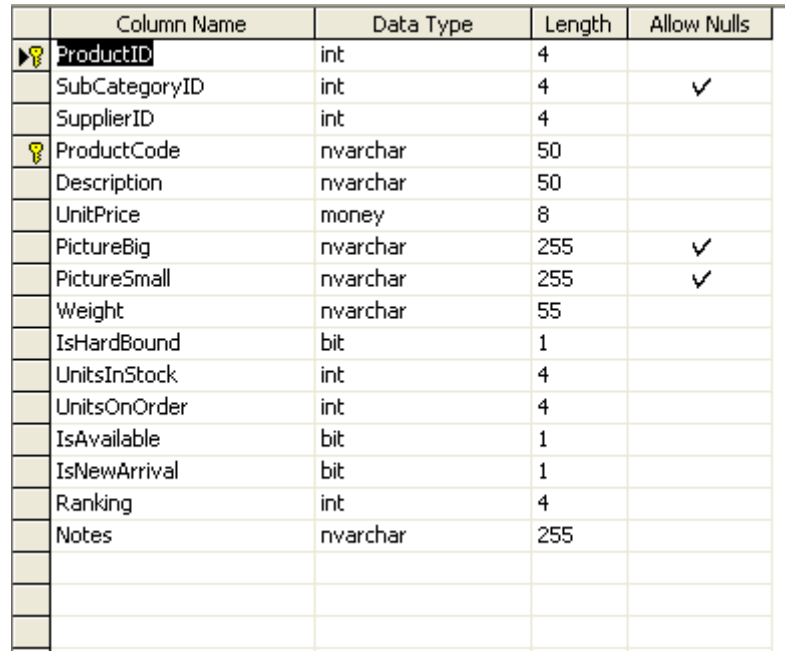

# **Ο πίνακας tblProduct**

Ο πίνακας περιέχει πληροφορίες σχετικές με τα προϊόντα του καταστήματος Ο πίνακας περιλαμβάνει το ProductID, SubCategoryID, SupplierID, ProductCode, Description, UnitPrice, PictureBig, PictureSmall, Weight, IsHardBound, UnitsInStock

UnitsOnOrder, IsAvailable, IsNewArrival, Ranking, Notes

πρωτεύων κλειδί είναι το πεδίο ProductID το οποίο παίρνει αυτόματα ένα αύξοντα αριθμό από την βάση και το ProductCode

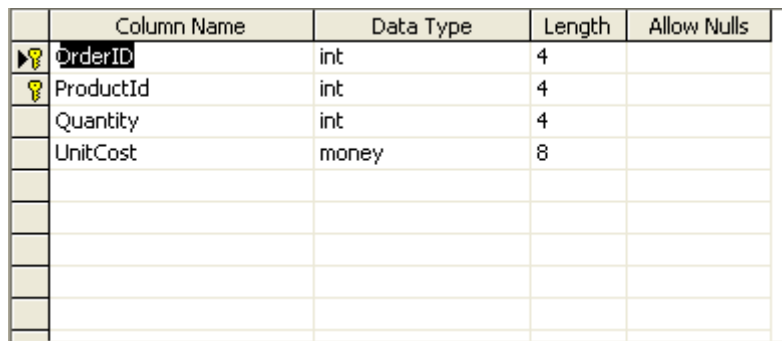

# **Ο πίνακας tblOrderProduct**

Ο πίνακας περιλαμβάνει τέσσερα πεδία που είναι απαραίτητα για την εξακρίβωση στοιχειών για την παραγγελία

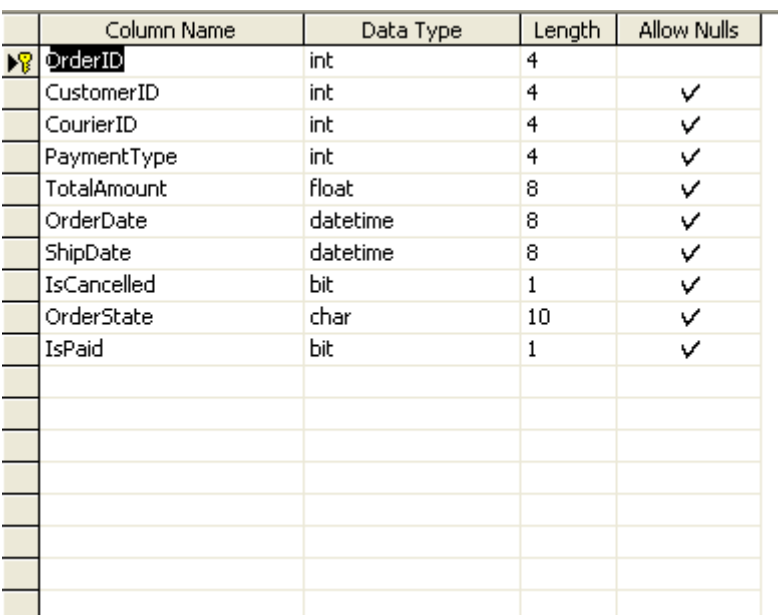

#### **Ο πίνακας tblOrder**

Ο πίνακας περιλαμβάνει πεδία τα οποία είναι απαραίτητα για την ολοκλήρωση της παραγγελίας

**Ο πίνακας tblnew**

# Column Name Length Allow Nulls Data Type ProductCode  $\overline{50}$ nvarchar

Ο πίνακας περιλαμβάνει ένα πεδίο το ProductCode και χρησιμεύει για να ορίσουμε τα καινούρια βιβλία στην σελίδα μας .

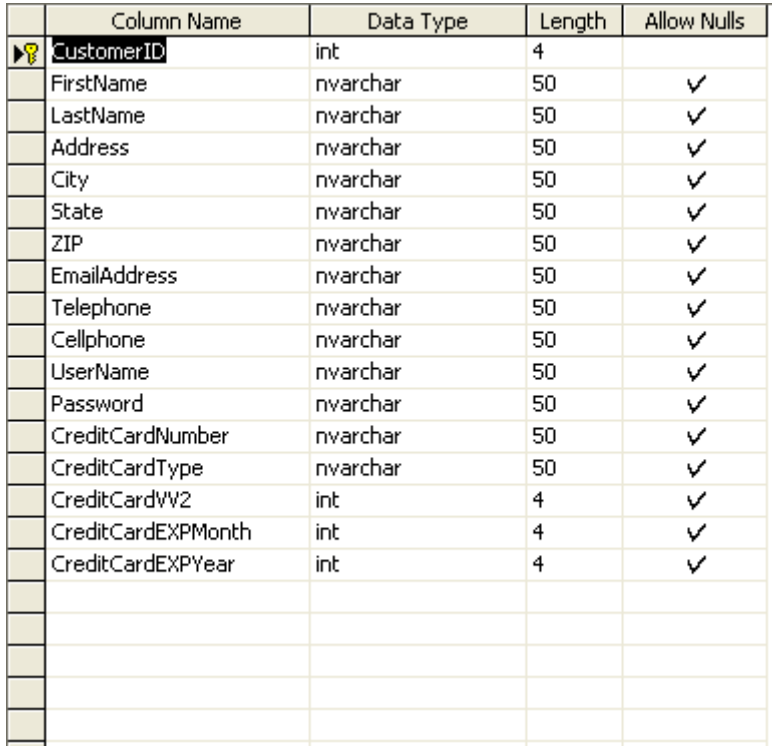

#### **Ο πίνακας tblCustomer**

Στο πίνακα αυτό γίνεται η εισαγωγή των στοιχείων του πελάτη.

Ο πίνακας περιλαμβάνει το όνομα, το επίθετο, την διεύθυνση του πελάτη, την πόλη, τον ταχυδρομικό κώδικα, την χώρα διαμονής, το e-mail,το username, τον κωδικό πρόσβασης του πελάτη, τον αριθμό τηλεφώνου ,τον αριθμό κινητού, την ημερομηνία λήξης της πιστωτικής κάρτας του πελάτη ,τον αριθμό πιστωτικής κάρτας , τον τύπο τις πιστωτικής κάρτας

πρωτεύων κλειδί είναι το πεδίο CustomerID το οποίο παίρνει αυτόματα ένα αύξοντα αριθμό από την βάση

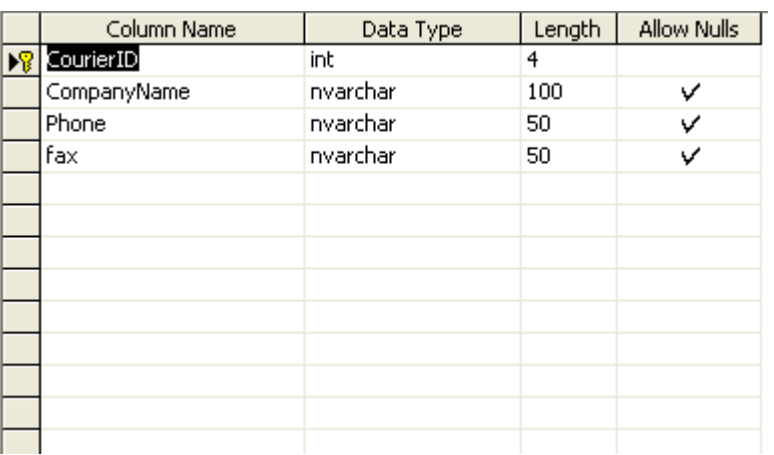

# **Ο πίνακας tblCourier**

Ο παραπάνω πίνακας περιλαμβάνει τα πεδία για τους μεταφορείς.

#### **Διάγραμμα βάσης δεδομένων – Συσχετίσεις πινάκων**

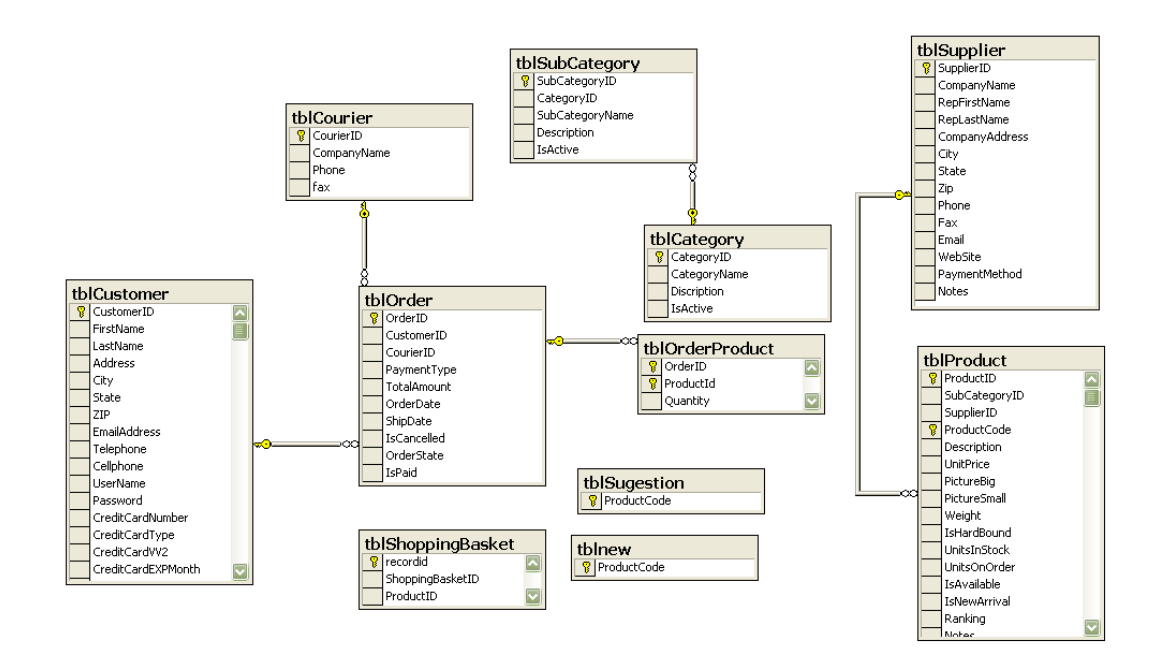

# **Αποθηκευμένες Διεργασίες - Stored Procedure**

#### **Stored Procedure basketItemCount**

Aυτό το Stored Procedure μετράει τα προϊόντα που περιέχονται στο καλάθι αγοράς.

CREATE Procedure basketItemCount

```
(
```
 @BasketID nvarchar(50), @ItemCount int OUTPUT

)

AS

#### **SELECT**

@ItemCount = COUNT(ProductID)

FROM

tblShoppingBasket

WHERE

ShoppingBasketID = @BasketID

GO

.

#### **Stored Procedure BasketUpdate**

```
Aυτό το Stored Procedure χρησιμεύει για την αναθεώρηση των
περιεχομένων του καλαθιού αγοράς . 
CREATE Procedure BasketUpdate 
(
```

```
 @basketID nvarchar(50), 
 @productID int, 
 @quantity int
```
 $\left( \right)$ AS

UPDATE tblShoppingBasket

SET

Quantity =  $@$ Quantity

```
WHERE
```
ShoppingBasketID = @basketID  $ProductID = @ProductID$ AND

#### **Stored Procedure CategoryLIst**

Aυτό το Stored Procedure εμφανίζει τις κατηγορίες των βιβλίων στο μενού. CREATE PROCEDURE .[CategoryLIst]

AS

select SubCategoryName, **SubCategoryID** 

from tblSubCategory CategoryID=1000 where GO

#### **Stored Procedure CategoryName**

Aυτό το Stored Procedure εμφανίζει το όνομα τις κατηγορίας και το όνομα της υποκατηγορίας που επιλέγειi ο χρήστης στην φόρμα productlist.aspx. CREATE Procedure CategoryName

```
 @SubCategoryID int, 
@SubCategoryName nvarchar(50)OUTPUT,
  @CategoryName nvarchar(50)OUTPUT
```

```
\lambdaAS
```
(

**SELECT** 

```
@SubCategoryID= tblSubCategory.SubCategoryID,
@SubCategoryName=tblSubCategory.SubCategoryName,
 @CategoryName=tblCategory.CategoryName
```
FROM

```
tblSubCategory
```
join

```
 tblCategory 
on tblCategory.CategoryID = tblSubCategory.CategoryID
```
WHERE

```
SubCategoryID = @SubCategoryID
```
ΠΤΥΧΙΑΚΗ ΕΡΓΑΣΙΑ :υλοποίηση πλατφόρμας Ηλεκτρονικού βιβλιοπωλείου

#### **Stored Procedure CdsList**

Aυτό το Stored Procedure εμφανίζει τις κατηγορίες των cd's στο μενού.

CREATE PROCEDURE .[CdsList] AS SubCategoryName, select **SubCategoryID** 

from tblSubCategory CategoryID=1002 where GO

#### **Stored Procedure CustomerAdd**

Aυτό το Stored Procedure αποθηκεύει τα στοιχειά του νέου πελάτη στην βάση δεδομένων .

```
CREATE Procedure CustomerAdd
   @FirstName nvarchar(50), 
@Telephone nvarchar(50),
@CreditCardNumber nvarchar(50),
@CreditCardEXPMonth int,
@CreditCardType nvarchar(50),
( 
   @LastName nvarchar(50),
   @Password nvarchar(50), 
   @Address nvarchar(50), 
   @City nvarchar(50), 
   @State nvarchar(50),
   @ZIP nvarchar(50), 
   @Cellphone nvarchar(50), 
   @UserName nvarchar(50), 
   @CreditCardVV2 int, 
   @CreditCardEXPYear int, 
   @EmailAddress nvarchar(50), 
   @CustomerID int OUTPUT 
\lambda
```
AS

# **INSERT INTO tblCustomer**

```
(
```
 FirstName, LastName, Password, Address,

City,

State,

ZIP,

Telephone,

Cellphone,

UserName,

CreditCardNumber,

CreditCardVV2,

CreditCardEXPMonth,

CreditCardEXPYear,

CreditCardType,

**EmailAddress** 

)

# VALUES

(

@FirstName,

@LastName,

@Password,

@Address,

@City,

@State,

@ZIP,

@Telephone,

@Cellphone,

@UserName,

@CreditCardNumber,

@CreditCardVV2,

@CreditCardEXPMonth,

@CreditCardEXPYear,

@CreditCardType,

@EmailAddress

 $\lambda$ 

# **SELECT**

 $@$ CustomerID =  $@$ @Identity

#### **Stored Procedure CustomerDetail**

```
 @CustomerID int, 
@FirstName nvarchar(50) OUTPUT,
@UserName nvarchar(50) OUTPUT,
. CREATE Procedure CustomerDetail 
( 
   @Password nvarchar(50) OUTPUT 
) 
AS
```
# **SELECT**

@FirstName = FirstName, @UserName = UserName, @Password = Password

#### FROM

tblCustomer

#### WHERE

CustomerID =  $@$ CustomerID

#### **Stored Procedure CustomerLogin**

```
Aυτό το Stored Procedure ελέγχει τα στοιχειά του πελάτη όταν γίνεται login
   @UserName nvarchar(50), 
CREATE Procedure CustomerLogin 
( 
   @Password nvarchar(50), 
   @CustomerID int OUTPUT
```

```
) 
AS
```
**SELECT** 

@CustomerID = CustomerID

#### FROM

tblCustomer

WHERE

UserName = @UserName

AND

Password = @Password

IF @@Rowcount < 1

# **SELECT**

 $@$ CustomerID = 0

GO

#### **Stored Procedure ECategoryList**

Aυτό το Stored Procedure εμφανίζει τις κατηγορίες των ebook's στο μενού.

CREATE PROCEDURE .[ECategoryList] AS select

SubCategoryName,

**SubCategoryID** 

from

tblSubCategory

where

CategoryID=1001

ΠΤΥΧΙΑΚΗ ΕΡΓΑΣΙΑ :υλοποίηση πλατφόρμας Ηλεκτρονικού βιβλιοπωλείου

#### **Stored Procedure getnew**

Aυτό το Stored Procedure εμφανίζει τις αφίξεις νέων προϊόντων. CREATE Procedure getnew AS

**SELECT** 

tblnew.ProductCode, tblProduct.PictureSmall, tblProduct.UnitPrice, tblProduct.Description, tblProduct.ProductID

FROM

tblnew

JOIN tblProduct ON tblnew.ProductCode = INNER tblProduct.ProductCode GO

#### **Stored Procedure getSugestion**

Aυτό το Stored Procedure εμφανίζει τις εισηγήσεις του καταστήματος. **SELECT** tblSugestion.ProductCode, tblProduct.PictureSmall, tblSugestion JOIN tblProduct ON tblSugestion.ProductCode = CREATE Procedure getSugestion AS tblProduct.UnitPrice, tblProduct.Description, tblProduct.ProductID FROM **INNER** tblProduct.ProductCode GO

#### **Stored Procedure OrdersAdd**

```
Aυτό το Stored Procedure εμφανίζει την παραγγελία του πελάτη .
   @CustomerID int, 
@BasketId nvarchar(50),
@OrderID int OUTPUT
EGIN TRAN AddOrder 
B
INSERT INTO tblOrder
   CustomerID, 
VALUES
@CustomerID,
SELECT
@OrderID = @@Identity
CREATE Procedure OrdersAdd 
( 
   @OrderDate datetime, 
   @ShipDate datetime, 
\left( \right)AS
( 
   OrderDate, 
  ShipDate
\lambda( 
   @OrderDate, 
   @ShipDate 
)
```
#### **INSERT INTO tblOrderProduct**

```
(
```
 OrderID, ProductId, Quantity,

**UnitCost** 

)

# **SELECT**

@OrderID, tblShoppingBasket.ProductID, tblProduct.UnitPrice Quantity,

#### FROM

tblShoppingBasket

tblProduct ON tblShoppingBasket.ProductID = INNER JOIN

tblProduct.ProductID

WHERE

ShoppingBasketID = @BasketId

EXEC ShoppingBasketEmpty @BasketId

COMMIT TRAN AddOrder GO

#### **Stored Procedure OrdersDetail**

```
Aυτό το Stored Procedure εμφανίζει τις λεπτομέρειες της παραγγελίας.
CREATE Procedure OrdersDetail
```

```
 @OrderID int, 
@CustomerID int,
@OrderDate datetime OUTPUT,
SELECT
( 
   @ShipDate datetime OUTPUT, 
   @OrderTotal money OUTPUT 
\lambdaAS
```
@OrderDate = OrderDate, @ShipDate = ShipDate

#### **FROM**

tblOrder

```
WHERE
OrderID = @OrderID
CustomerID = @CustomerID
  AND
```
IF @@Rowcount = 1 BEGIN

# SELECT

= Cast(SUM(tblOrderProduct.Quantity @OrderTotal tblOrderProduct.UnitCost) as money)

#### FROM

tblOrderProduct

#### WHERE

### OrderID= @OrderID

#### SELECT

tblProduct.ProductID, , tblProduct.ProductCode tblProduct.Description, tblOrderProduct.UnitCost, tblOrderProduct.Quantity, (tblOrderProduct.Quantity

\* tblOrderProduct.UnitCost) as

#### ExtendedAmount

#### FROM

tblOrderProduct

tblProduct ON tblOrderProduct.ProductID = INNER JOIN tblProduct.ProductID

# WHERE

OrderID = @OrderID

#### END

GO

# **Stored Procedure OrdersList**

Aυτό το Stored Procedure εμφανίζει την λίστα της παραγγελιάς .

CREATE Procedure OrdersList

```
 @CustomerID int
```
 $\lambda$ As

(

# **SELECT**

tblOrder.OrderID,

Cast(sum(tblOrderProduct.Quantity\*tblOrderProduct.UnitCost) as money) as OrderTotal,

tblOrder.OrderDate,

#### tblOrder.ShipDate

#### FROM

tblOrder

```
JOIN tblOrderProduct ON tblOrder.OrderID =
  INNER 
tblOrderProduct.OrderID
```
#### **GROUP BY**

CustomerID,

tblOrder.OrderID,

, tblOrder.OrderDate

tblOrder.ShipDate

#### HAVING

tblOrder.CustomerID = @CustomerID

```
GO
```
# **Stored Procedure ProductDetail**

```
Aυτό το Stored Procedure εμφανίζει τις λεπτομέρειες του προϊόντος .
CREATE Procedure ProductDetail
```
#### (

```
 @ProductID int, 
@ProductCode nvarchar(50) OUTPUT,
@Notes nvarchar(4000) OUTPUT,
  @Description nvarchar(50) OUTPUT, 
  @PictureBig nvarchar(50) OUTPUT, 
  @UnitPrice money OUTPUT, 
  @Weight nvarchar(50) OUTPUT
```
# $\lambda$

AS

# **SELECT**

```
@ProductID = ProductID,
@ProductCode = ProductCode,
  @Description = Description,
```
 @PictureBig = PictureBig, @UnitPrice = UnitPrice, @Notes = Notes, @Weight = Weight

#### FROM

tblProduct

# WHERE

```
ProductID = @ProductID
```
GO

# **Stored Procedure ProductsByCategory**

Aυτό το Stored Procedure εμφανίζει την λίστα προϊόντων.

```
CREATE Procedure ProductsByCategory
```
(

@SubCategoryID int

```
)
```
AS

```
SELECT
```
ProductID,

Description,

UnitPrice,

PictureSmall

#### FROM

tblProduct

# WHERE

SubCategoryID = @SubCategoryID

#### ORDER BY

ProductID

#### **Stored Procedure ProductSearch**

Aυτό το Stored Procedure εμφανίζει τα αποτελέσματα της αναζήτησης του CREATE Procedure ProductSearch @Search nvarchar(255) **SELECT** ProductID, πελάτη. ( ) AS Description,

ProductCode,

UnitPrice,

PictureBig

FROM

tblProduct

WHERE

ProductCode LIKE '%' + @Search + '%'

OR

Description LIKE '%' + @Search + '%'

OR

Notes LIKE '%' + @Search + '%'

# **Stored Procedure ProductsMostPopular**

Aυτό το Stored Procedure εμφανίζει τα ποιο δημοφιλή προϊόντα μέσω των πωλήσεων .

CREATE Procedure ProductsMostPopular

AS

SELECT TOP 5

tblOrderProduct.ProductID, SUM(tblOrderProduct.Quantity) as TotalNum, tblProduct.PictureSmall, tblProduct.Description

FROM

tblOrderProduct

tblProduct ON tblOrderProduct.ProductID = INNER JOIN tblProduct.ProductID

**GROUP BY** 

tblOrderProduct.ProductID, tblProduct.Description, tblProduct.PictureSmall

# ORDER BY

TotalNum DESC

GO

#### **Stored Procedure ShoppingBasketAddItem**

Aυτό το Stored Procedure προσθέτει προϊόντα στο καλάθι αγοράς .

CREATE Procedure ShoppingBasketAddItem

(

 @ShoppingBasketID nvarchar(50), @ProductID int, @Quantity int

)

As

```
 INSERT INTO tblShoppingBasket 
      ShoppingBasketID, 
VALUES
      @ShoppingBasketID, 
   ( 
      Quantity, 
      ProductID
  \lambda ( 
      @Quantity, 
      @ProductID
   ) 
GO
```
# **Stored Procedure ShoppingBasketEmpty**

Aυτό το Stored Procedure καθαρίζει το καλάθι αγοράς. CREATE Procedure ShoppingBasketEmpty

```
 @BasketID nvarchar(50) 
( 
) 
AS
```
DELETE FROM tblShoppingBasket

```
WHERE
```

```
ShoppingBasketID = @BasketID
```
# **Stored Procedure ShoppingBasketList**

Aυτό το Stored Procedure εμφανίζει τα περιεχόμενα του καλαθιού αγοράς

CREATE Procedure ShoppingBasketList

@ShoppingBasketID nvarchar(50)

)

.

(

AS

# **SELECT**

tblProduct.ProductID,

tblProduct.Description,

, tblProduct.ProductCode

tblShoppingBasket.Quantity,

tblProduct.UnitPrice,

Cast((tblProduct.UnitPrice \*tblShoppingBasket.Quantity) as money) as ExtendedAmount

# FROM

tblProduct, tblShoppingBasket

# WHERE

tblProduct.ProductID = tblShoppingBasket.ProductID

AND

tblShoppingBasket.ShoppingBasketID = @ShoppingBasketID

# ORDER BY

tblProduct.Description

#### **Stored Procedure ShoppingbasketMigrate**

Aυτό το Stored Procedure μεταφέρει τα περιεχόμενα του προσωρινού καλαθιού αγοράς στο πραγματικό .

```
CREATE Procedure ShoppingbasketMigrate
```

```
 @OriginalBasketId nvarchar(50), 
( 
   @NewBasketId nvarchar(50) 
\lambdaAS
```

```
UPDATE
```
tblShoppingBasket

#### SET

ShoppingBasketID = @NewBasketId

#### WHERE

```
ShoppingBasketID = @OriginalBasketId
```
GO

#### **Stored Procedure ShoppingBasketRemoveItem**

Aυτό το Stored Procedure διαγράφει το περιεχόμενο του καλαθιού αγοράς

```
CREATE Procedure ShoppingBasketRemoveItem
```

```
 @BasketID nvarchar(50), 
 @ProductID int
```
)

(

```
AS
```
DELETE FROM tblShoppingBasket

WHERE

```
ShoppingBasketID = @BasketID
```
AND

ProductID = @ProductID

```
GO
```
# **Stored Procedure ShoppingBasketTotal**

Aυτό το Stored Procedure το τελικό ποσό της αγοράς. @ShoppingBasketID nvarchar(50), CREATE Procedure ShoppingBasketTotal ( @TotalCost money OUTPUT  $\lambda$ AS

# **SELECT**

@TotalCost = SUM(tblProduct.UnitPrice \* tblShoppingBasket.Quantity)

# FROM

tblShoppingBasket, tblProduct

# WHERE

tblShoppingBasket.ShoppingBasketID = @ShoppingBasketID

AND

tblProduct.ProductID = tblShoppingBasket.ProductID

#### **Το αρχείο Web.config**

Το web.config που είναι αποθηκευμένο σε ένα xml αρχείο στο κατάλογο roo t περιγράφει διάφορες ρυθμίσεις διαμόρφωσης. Στο αρχείο Web.config εισάγαμε το connection string απαραίτητο για την σύνδεση με τη βάση έτσι ώστε να χρησιμοποιείται από όλες τις φόρμες με ευκολία και να μην φαίνεται στον HTML κώδικα.

```
<?xml version="1.0" encoding="utf-8"?>
<add key="ConnectionString"
value="server=localhost;Trusted_Connection=true;database=ebook"/>
<compilation debug="true"><assemblies><add
assembly="CrystalDecisions.CrystalReports.Engine, Version=9.1.5000.0, Culture=neutral,
PublicKeyToken=692fbea5521e1304"/></assemblies></compilation>
<forms name="CommerceAuth" loginUrl="login.aspx" protection="All" path="/"/>
<customErrors mode="RemoteOnly" defaultRedirect="ErrorPage.aspx"/>
<globalization fileEncoding="utf-8" requestEncoding="utf-8" responseEncoding="utf-8"/>

 <system.web>
<deny users="?"/>
<location path="OrderList.aspx">
<system.web>
<deny users="?"/>
<location path="OrderDetails.aspx">
<system.web>
<deny users="?"/>
</authorization> </system.web>
<configuration> 
   <appSettings> 
   </appSettings> 
  <system.web> 
                PublicKeyToken=692fbea5521e1304"/><add 
assembly="CrystalDecisions.ReportSource, Version=9.1.5000.0, Culture=neutral, 
                PublicKeyToken=692fbea5521e1304"/><add 
assembly="CrystalDecisions.Shared, Version=9.1.5000.0, Culture=neutral, 
                 PublicKeyToken=692fbea5521e1304"/><add 
assembly="CrystalDecisions.Web, Version=9.1.5000.0, Culture=neutral, 
     <pages validateRequest="true"/> 
     <!-- enable Forms authentication --> 
     <authentication mode="Forms"> 
     </authentication> 
     <!-- enable custom errors for the application --> 
     <!-- disable session state for application --> 
     <sessionState mode="Off"/> 
   </system.web> 
   <location path="CheckOut.aspx"> 
        <authorization> 
        </authorization> 
     </system.web> 
   </location> 
        <authorization> 
        </authorization> 
     </system.web> 
   </location> 
        <authorization> 
   </location> 
</configuration>
```
# **Σύνδεση με Βάση Δεδομένων**

Η συναρτηση που χρηαζεται για να γινει η ενωση με την βαση για την ανακτηση των κατηγοριων των βιβλιων μεσω του store procedure.

Public Function BooksProductCategories() As SqlDataReader

```
 Dim myConnection As SqlConnection = New
                                                nnectionString")) 
myCommand.CommandType = CommandType.StoredProcedure
myCommand.ExecuteReader(CommandBehavior.CloseConnection)
SqlConnection(ConfigurationSettings.AppSettings("Co
       Dim myCommand As SqlCommand = New
SqlCommand("CategoryLIst", myConnection) 
       myConnection.Open() 
      Dim result As SqlDataReader =
       Return result 
  End Function
```
# **Ανάλυση της εφαρμογής μας**

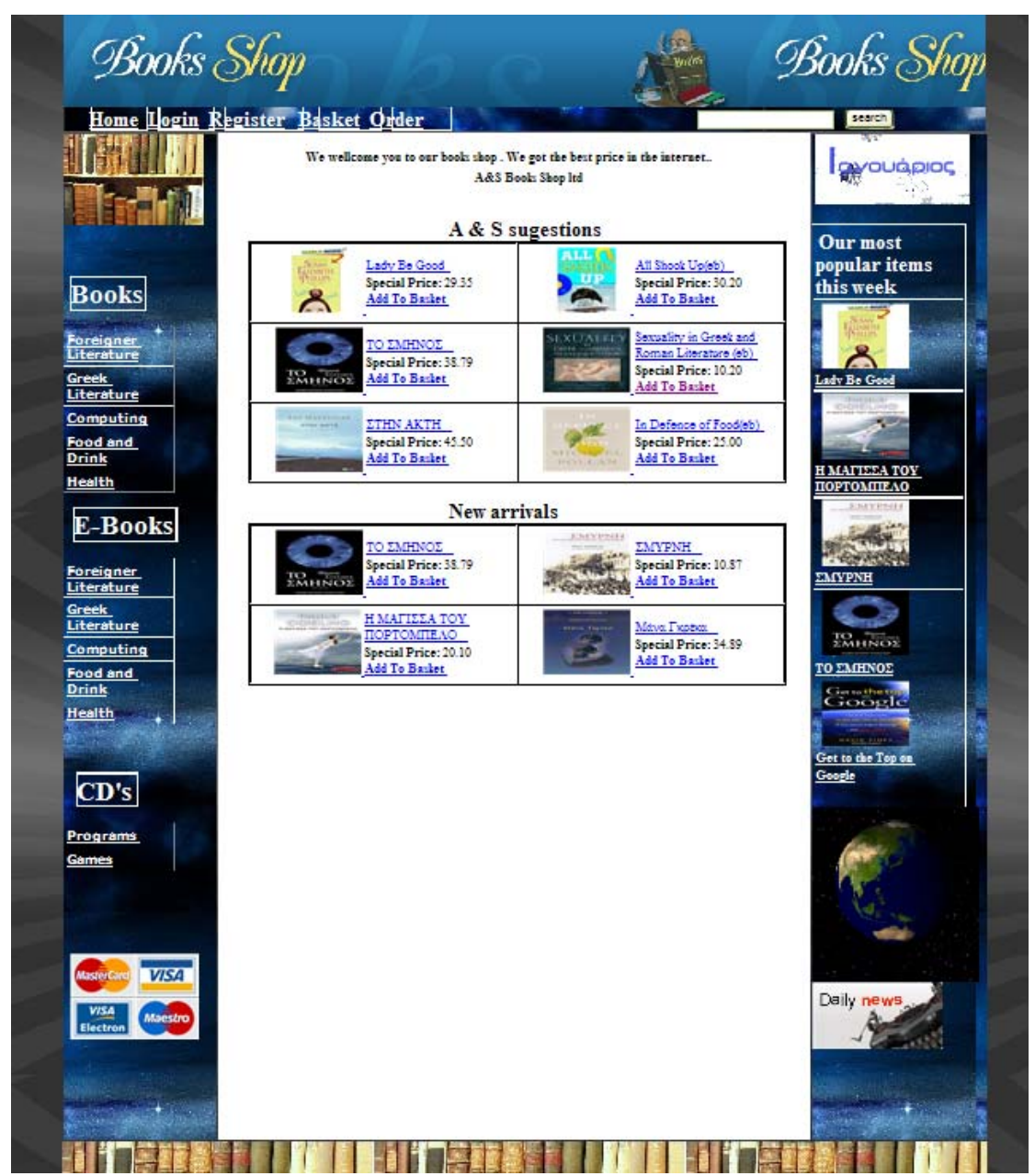

### **Default.aspx**

Η παραπάνω φόρμα είναι η αρχική φόρμα της web εφαρμογής μας , όπου επιθυμητά αποτελέσματα. ο πελάτης καλείται να επιλέξει τις κατηγορίες, στις οποίες εμπεριέχονται τα προϊόντα τα οποία επιθυμεί είτε να αγοράσει είτε απλά για να κάνει μια έρευνα αγοράς. Ο πελάτης έχει την δυνατότητα να επιλέξει από τις κατηγορίες που εμφανίζονται στο μενού αριστερά ή από τα web user control suggestion ,new arrival και popular item ώστε να του εμφανίσει τα

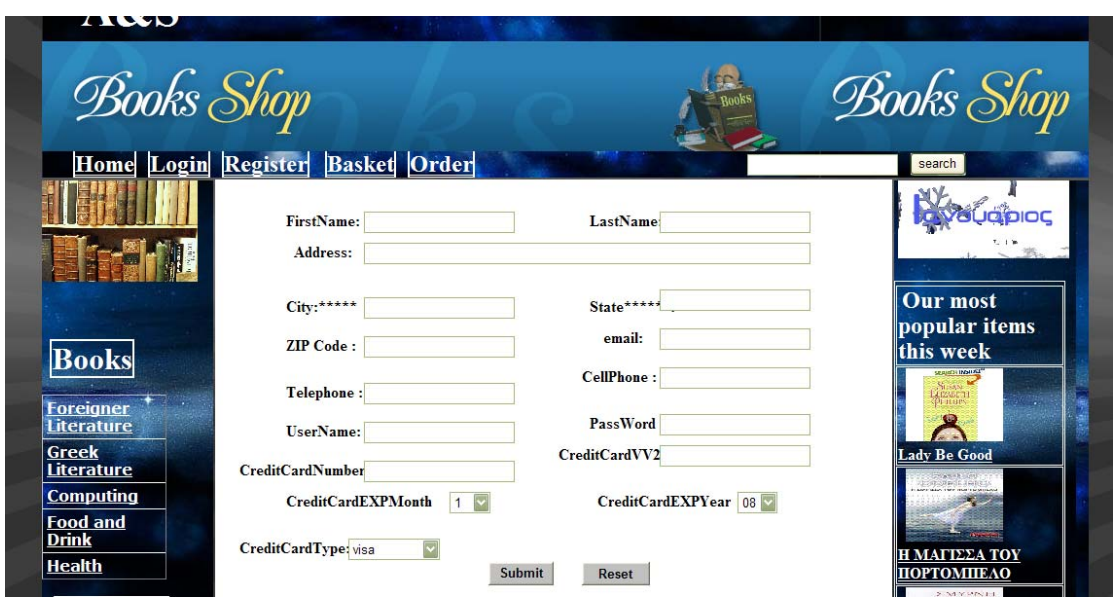

**register.aspx**

Η παραπάνω φόρμα είναι η register.aspx φόρμα της web εφαρμογής σε αυτη την φόρμα ο πελάτης πρέπει να συμπλήρωση τα στοιχειά για να γίνει αν ο χρήστης έδωσε δεδομένα ή αν επέλεξε μια τιμή στο στοιχείο ελέγχου χρήστης στην σελίδα. Σε αυτή την σελίδα χρησιμοποιήσαμε RequiredFieldValidator . To στοιχείο ελέγχου RequiredFieldValidator ελέγχει εισόδου. Μόλις γίνει η αντιστοίχηση με ένα στοιχείο ελέγχου εισόδου, αυτό το στοιχείο ελέγχου επικύρωσης διασφαλίζει ότι εισάγεται μια τιμή στο πεδίο του στοιχείου ελέγχου.

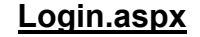

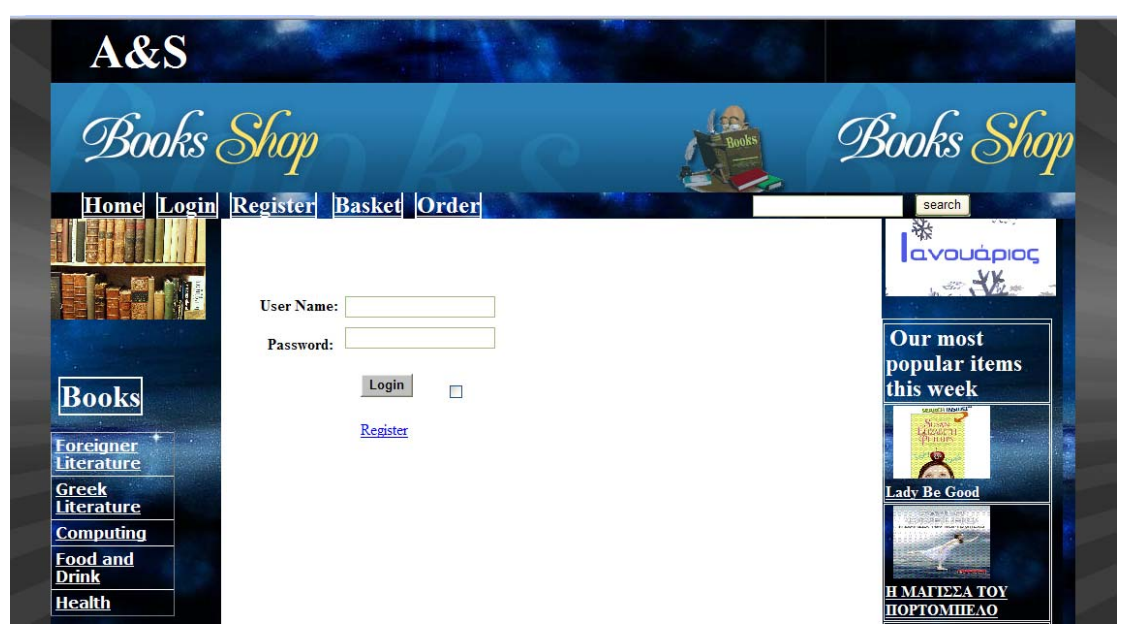

H παραπάνω φόρμα είναι η login.aspx φόρμα της web εφαρμογής σε αυτή την φόρμα ο πελάτης κάνει είσοδο σαν χρήστης στην σελίδα μας , ένας πελάτης για να μπορέσει να κάνει αγορά στο ηλεκτρονικό μας κατάστημα θα πρέπει να είναι χρήστης.

#### **productslist.aspx**

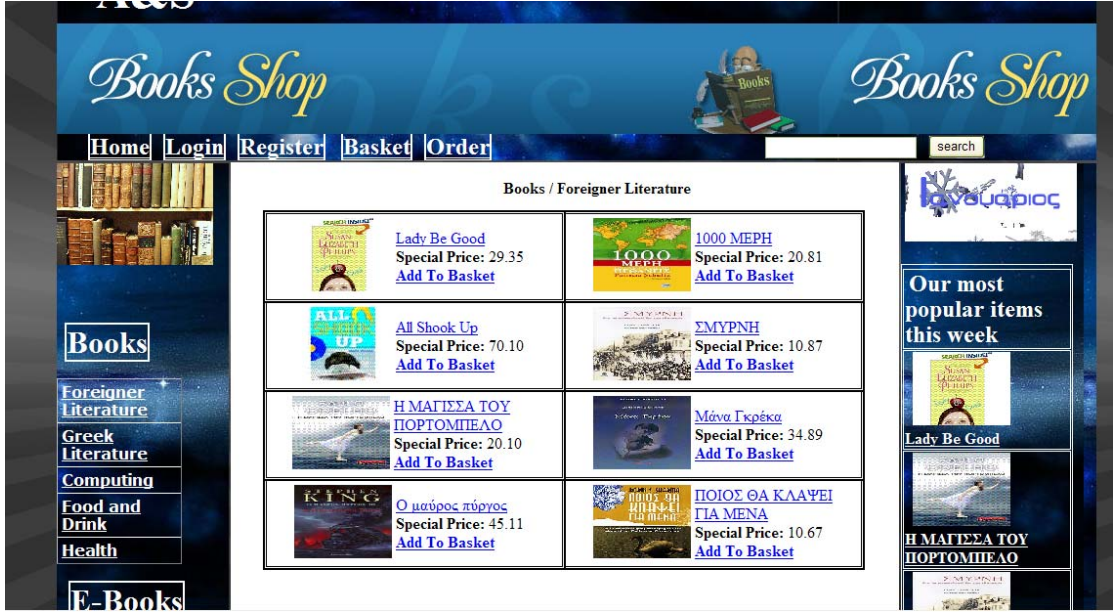

Η παραπάνω φόρμα είναι η productslist.aspx φόρμα της web εφαρμογής μας. Σε αυτή την φόρμα εμφανίζονται τα προϊόντα της κατηγορίας που επέλεξε ο πελάτης.

#### **ProductDetails.aspx**

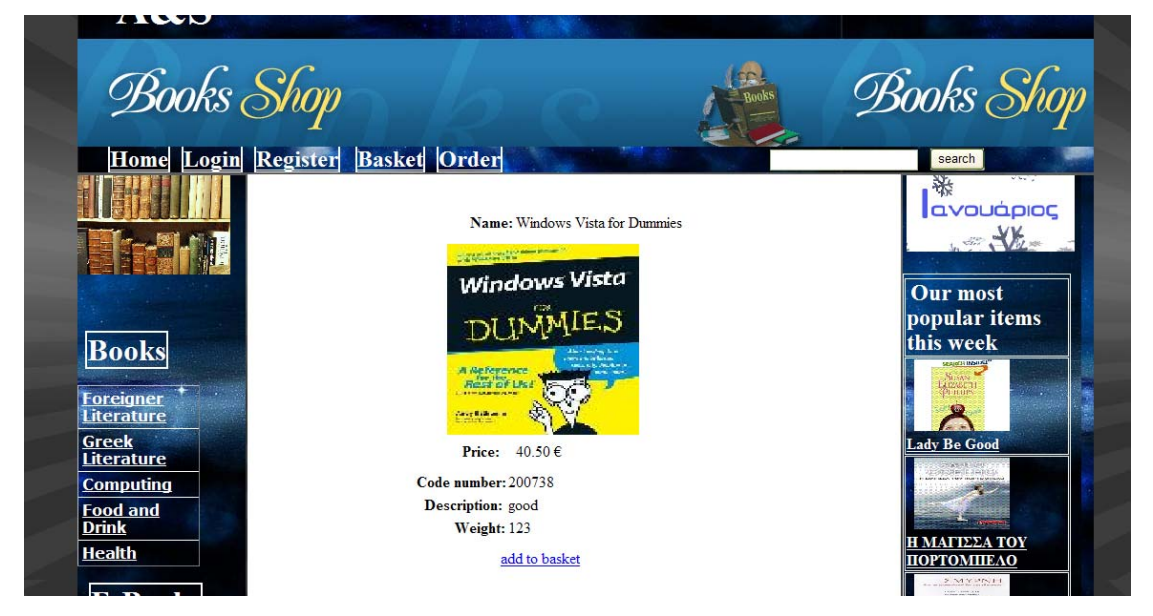

Η παραπάνω φόρμα είναι η ProductDetails.aspx φόρμα της web εφαρμογής μας σε αυτή την φόρμα εμφανίζονται οι λεπτομέρειες ενός προϊόντος που επέλεξε ο πελάτης

#### **basket.aspx**

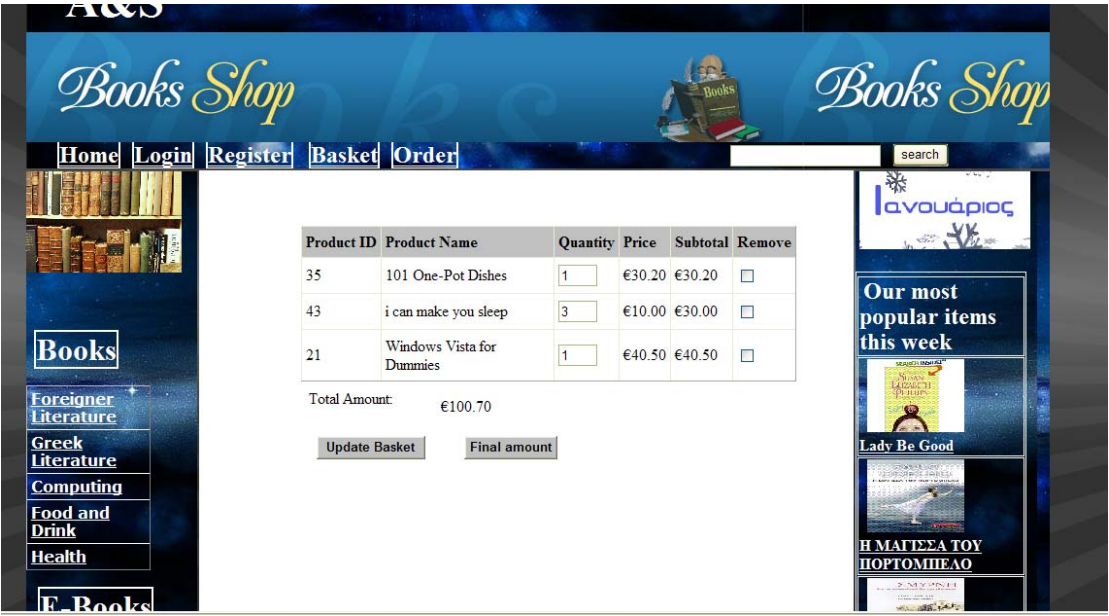

Η παραπάνω φόρμα είναι η basket.aspx φόρμα της web εφαρμογής μας . Σε αυτή την φόρμα προσθετωνται τα προϊόντα που θέλει να αγοράσει ο πελάτης ,επίσης ο πελάτης μπορεί να επεξεργαστεί τα περιεχόμενα που έχει προσθέσει . Μπορεί να αφερεσεί κάποιο προϊόν , να αυξήσει ή μειώσει την ποσότητα ενός προϊόντος .

# **CheckOut.aspx**

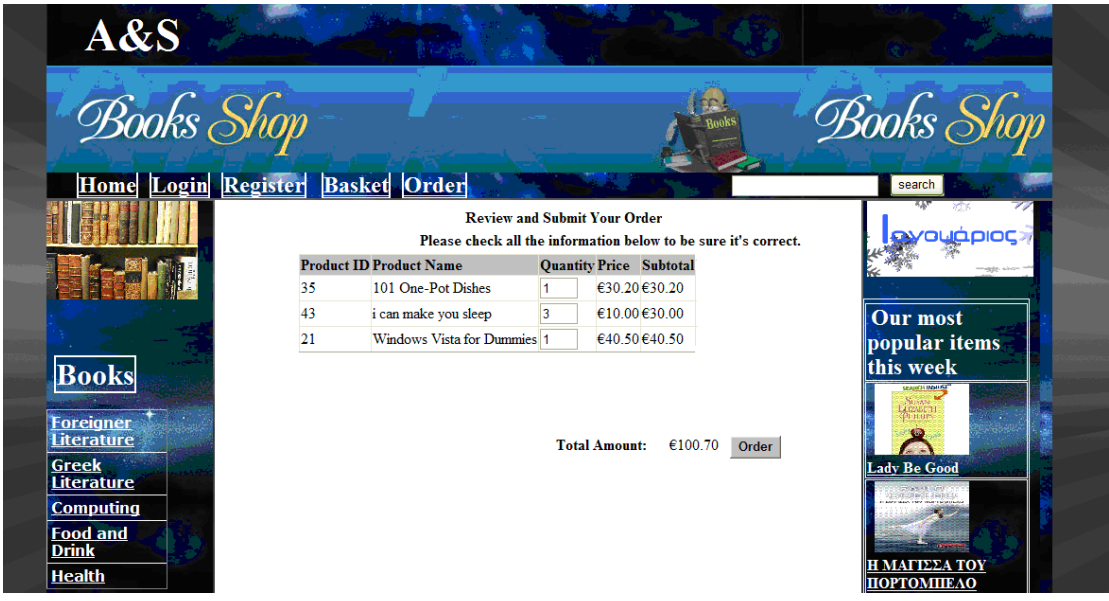

Η παραπάνω φόρμα είναι η CheckOut.aspx φόρμα της web εφαρμογής σε αυτή την φόρμα ο πελάτης ολοκληρώνει την παραγγελιά.

**OrderList.aspx**

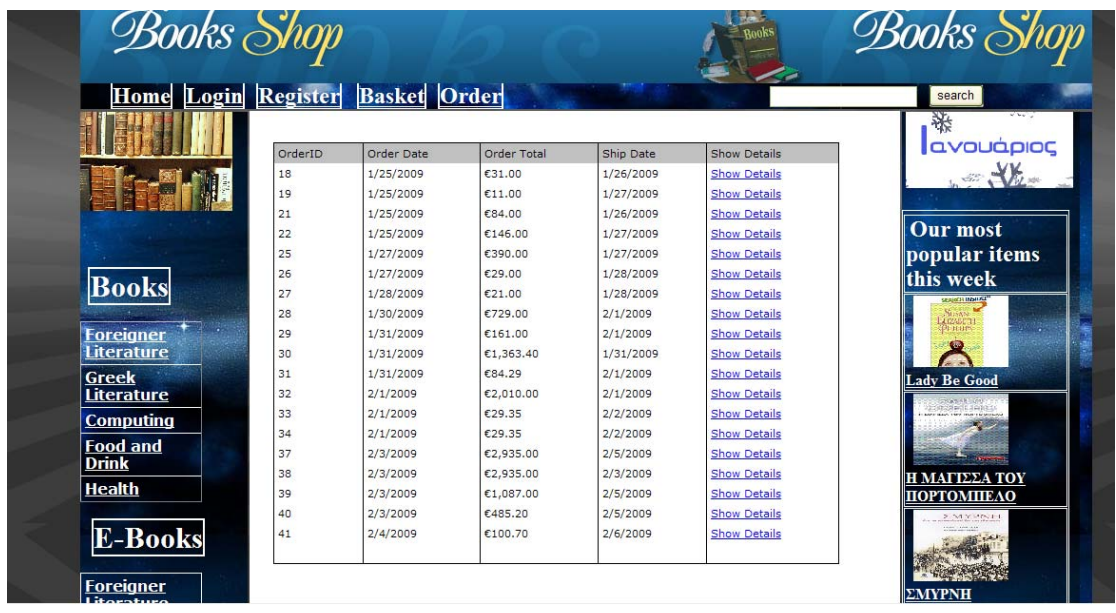

Η παραπάνω φόρμα είναι η OrderList.aspx φόρμα της web εφαρμογής σε αυτή την φόρμα ο πελάτης σαν χρήστης πλέων μπορεί να δει τις παραγγελίες που έχει κάνει στη σελίδα μας .

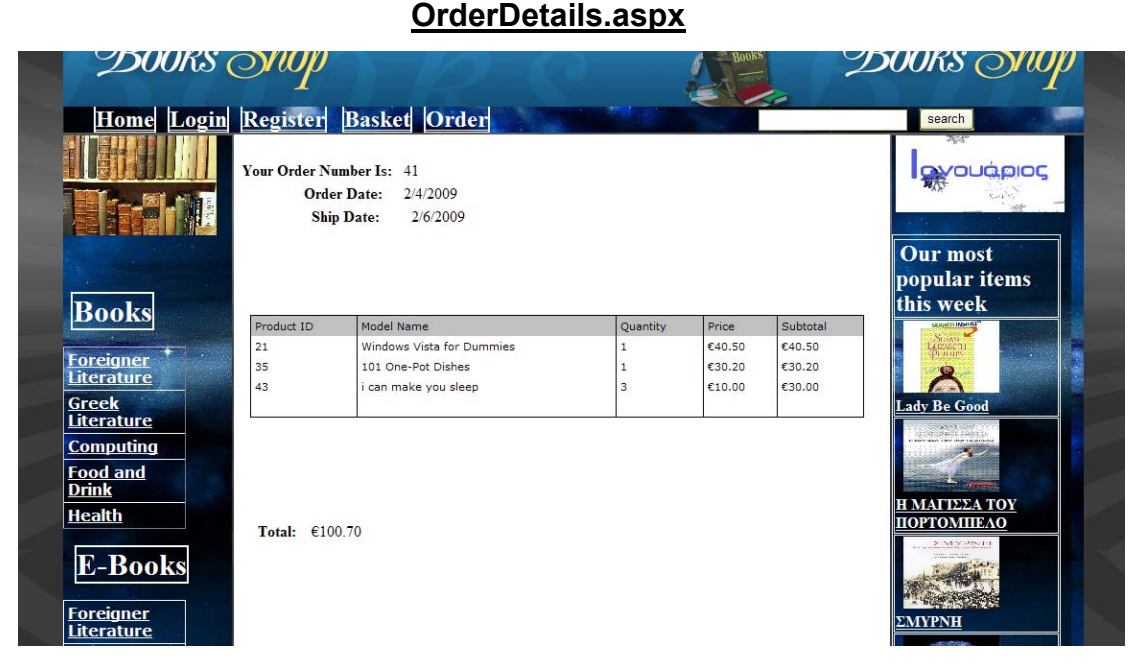

Η παραπάνω φόρμα είναι η OrderDetails.aspx φόρμα της web εφαρμογής σε αυτή την φόρμα ο χρήστης μπορεί να δει τις λεπτομέρειες των παραγγελιών που έχει κάνει.

**SearchResults.aspx**

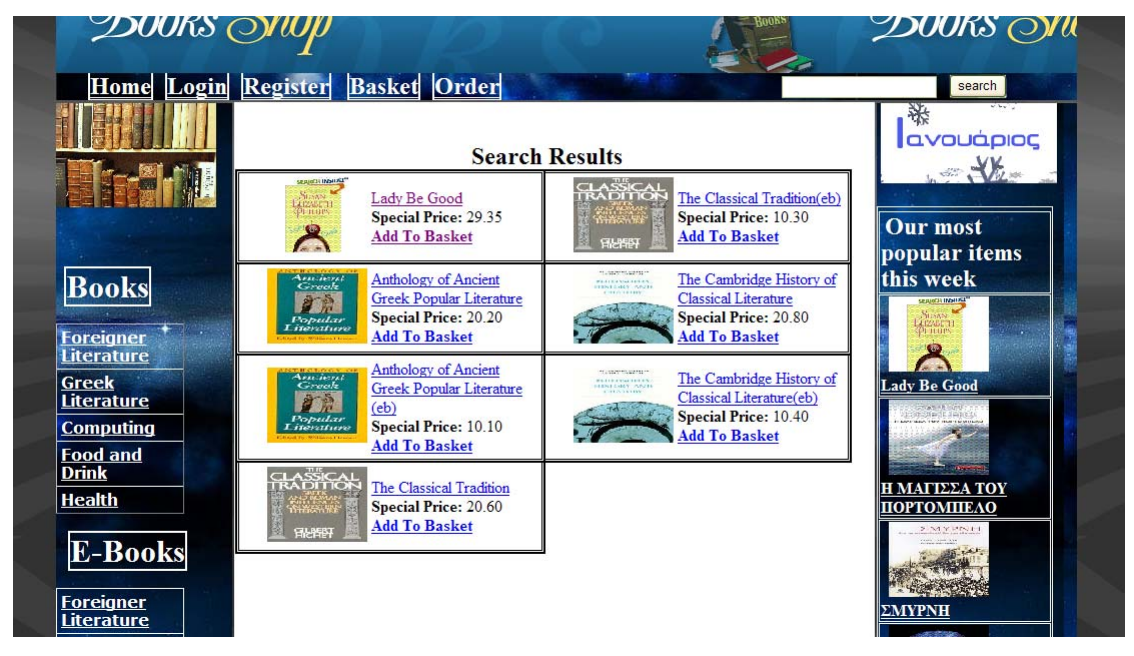

Η παραπάνω φόρμα είναι η SearchResults.aspx φόρμα της web εφαρμογής σε αuτη την φόρμα ο πελάτης βλέπει τα προϊόντα που έχει κάνει αναζήτηση από το search .

#### **ErrorPage.aspx**

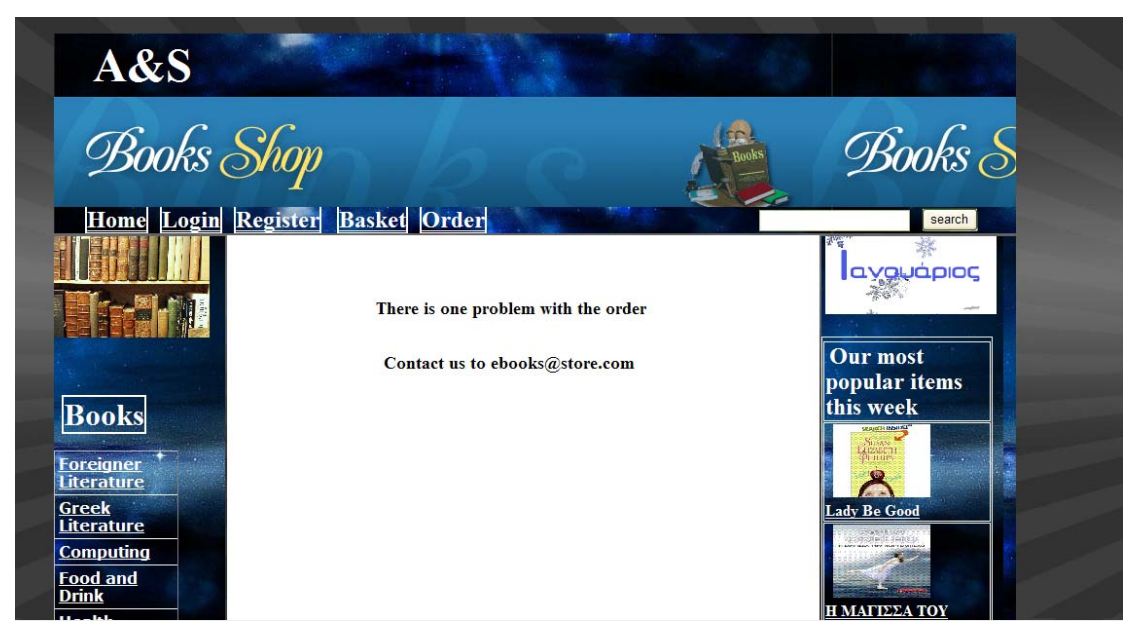

Η παραπάνω φόρμα είναι η ErrorPage.aspx φόρμα της web εφαρμογής σε αυτή την φόρμα αν κάτι δεν πάει καλά με την ολοκλήρωση της παραγγελιάς τότε τον στέλνει σε αυτή την φόρμα για επικοινωνία με τους υπεύθυνους.

# **Τα Usercontrol της εφαρμογής μας :**

Ένα Usercontrol είναι ένα είδος σύνθετου ελέγχου που δουλεύει όπως και οι φόρμες μπορείτε να προσθέσετε τους υπάρχοντες ελέγχους και τη σήμανση κεντρικών υπολογιστών δικτύου σε ένα Usercontrol και να καθορίσετε τις ιδιότητες και τις μεθόδους για το Usercontrol .Μπορείτε έπειτα να τους ενσωματώσετε στην ιστοσελίδα ASP.NET, όπου ενεργούν ως μονάδα.

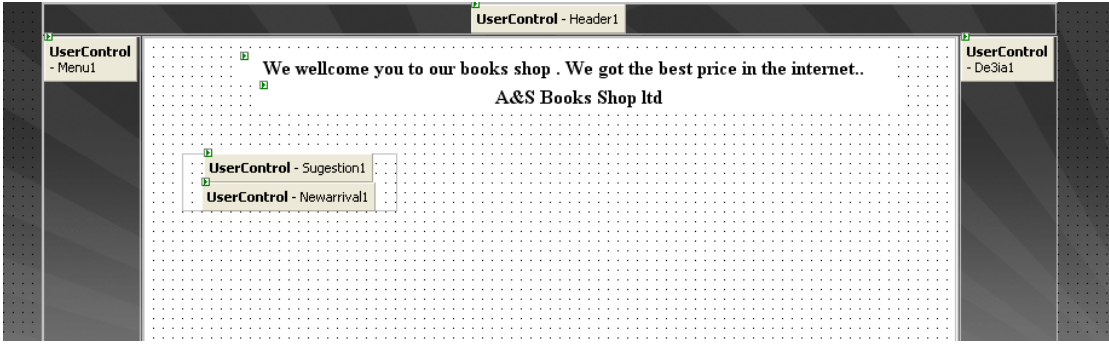

#### **newarrival.ascx και sugestion.ascx**

We wellcome you to our books shop . We got the best price in the internet.. A&S Books Shop Itd

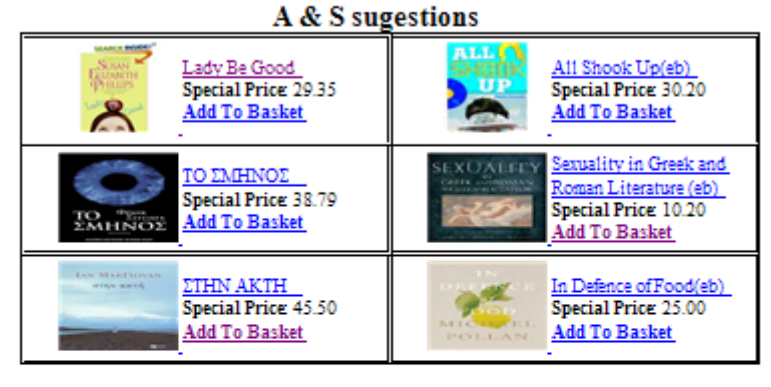

**New arrivals** 

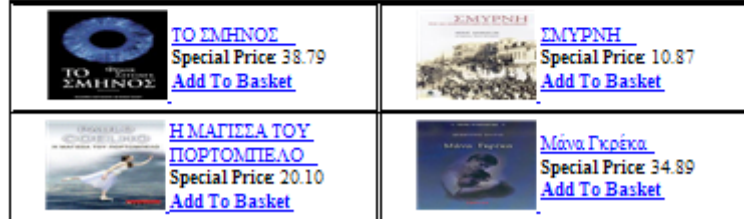

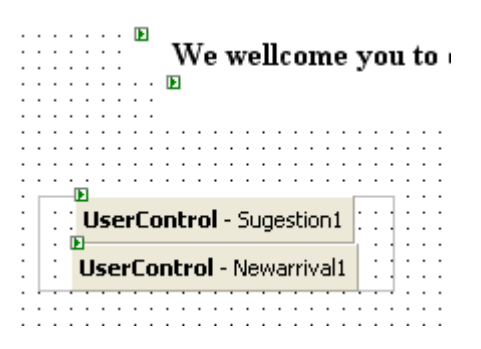

Η παραπάνω φόρμες είναι η newarrival.ascx και η sugestion.ascx φόρμες της web εφαρμογής είναι usercontrols . Tο newarrival.ascx μας δείχνει τις νέες παραλαβές του καταστήματος. Το sugestion.ascx εμφανίζει τις δικές μας προτημισεις προϊόντων για τους πελάτες.

# **header.ascx**

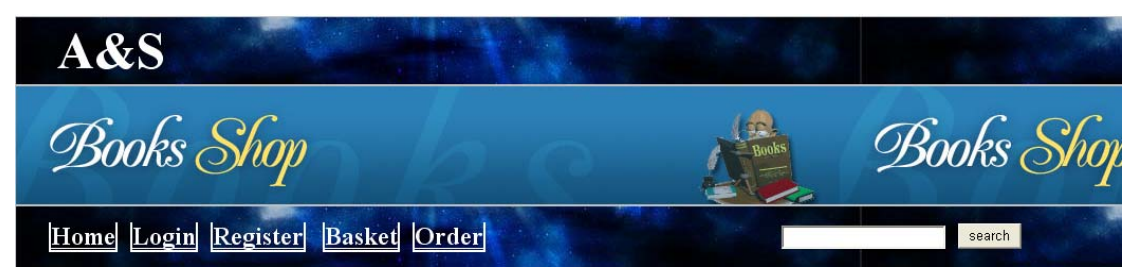

Η παραπάνω φόρμα είναι η header.ascx φόρμα της web εφαρμογής είναι ένα usercontrol το οποίο εμφανίζεται πάντα στο πάνω μέρος της σελίδας μας και το οποίο περιέχει τα link home,login,register,basket,order επίσης περιέχει το search.

# **de3ia.ascx και PopularItems.ascx**

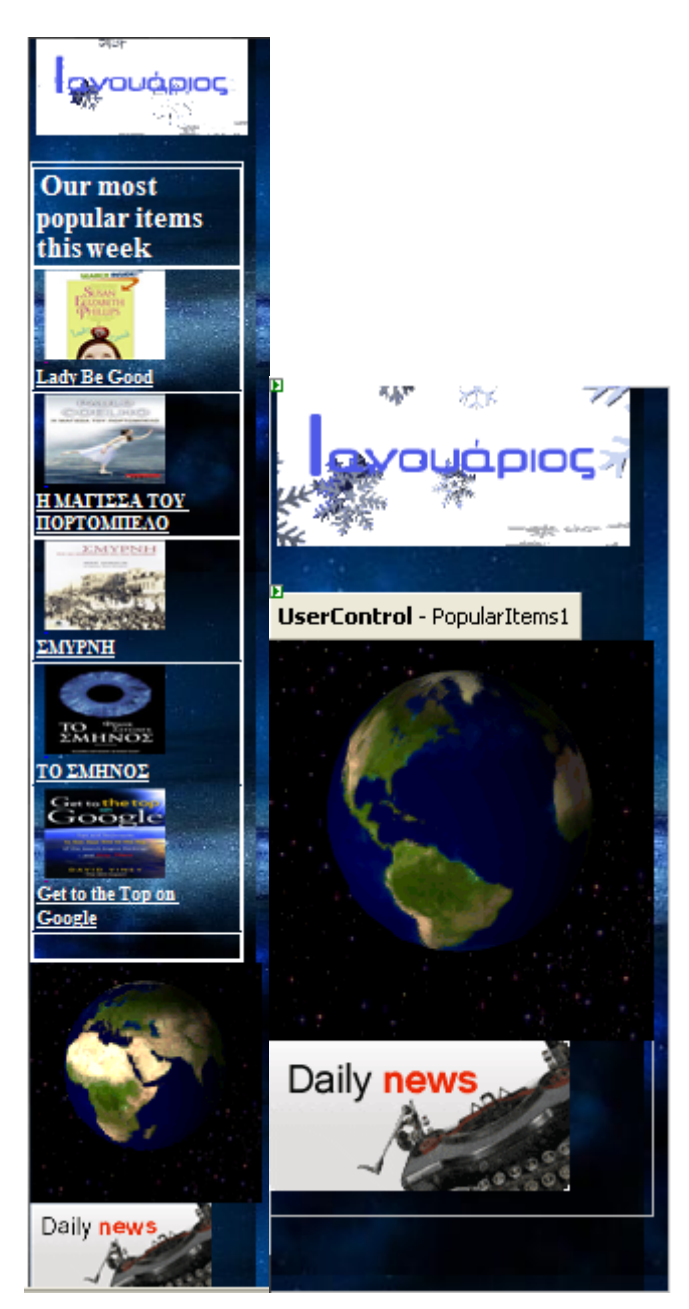

Η παραπάνω φόρμα είναι η de3ia.ascx φόρμα της web εφαρμογής είναι ένα usercontrol το οποίο εμφανίζεται δεξιά της σελίδας . Περιέχει ένα άλλο usercontrol το PopularItems.ascx το οποίο εμφανίζει τα πιο δημοφιλή προϊόντα που υπάρχουν στην βάση δεδομένων.

#### **menu.ascx**

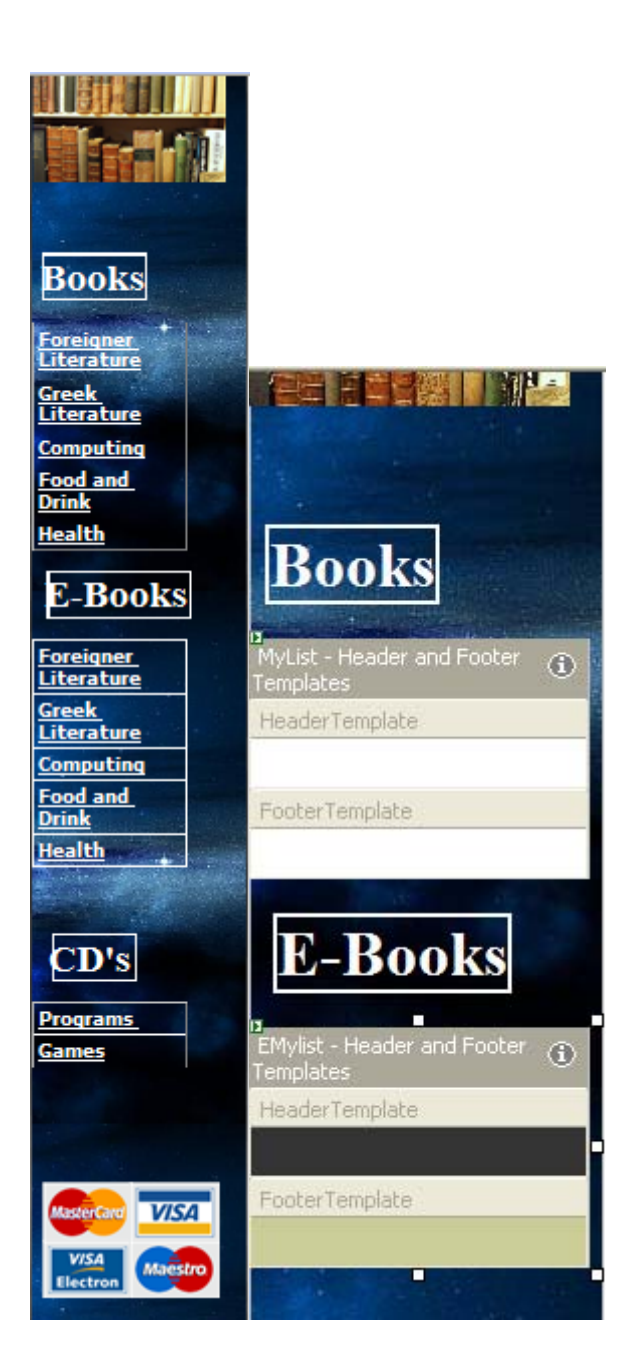

Η παραπάνω φόρμα είναι η menu.ascx φόρμα της web εφαρμογής είναι ένα usercontrol το οποίο εμφανίζεται πάντα στα αριστερά τις οθόνης και είναι το εργαλείο που μας δείχνει τις υποκατηγορίες των βιβλίων.

# **Βιβλιογραφία**

#### **ΜΑΘΕΤΕ ΤΗΝ ASP.NET TOMSON**

**Microsoft ASP.NET προγραμματισμός με τη Microsoft Visual Basic .NET βήμα βήμα Duthie, G. Andrew** 

**Πλήρες εγχειρίδιο προγραμματισμού του ASP.NET 1.0 Συλλογικό έργο, Francis, Brian, Anderson, Richard, Homer, Alex, Howard, Rob, Sussman, David, Watson, Karli** 

# **ΟΔΗΓΟΣ ΤΟΥ SQL SERVER 2000 PETKOVIC Προγραμματισμός στο Microsoft SQL Server 2000 Riordan, Rebecca**

[www.microsoft.com](http://www.microsoft.com/) [www.codeproject.com](http://www.codeproject.com/) [www.msdn.com](http://www.msdn.com/)  [www.asp.net](http://www.asp.net/)